# **Transcoded Documentation**

*Release 0.1*

**Martijn Braam**

**Jul 19, 2018**

## Contents:

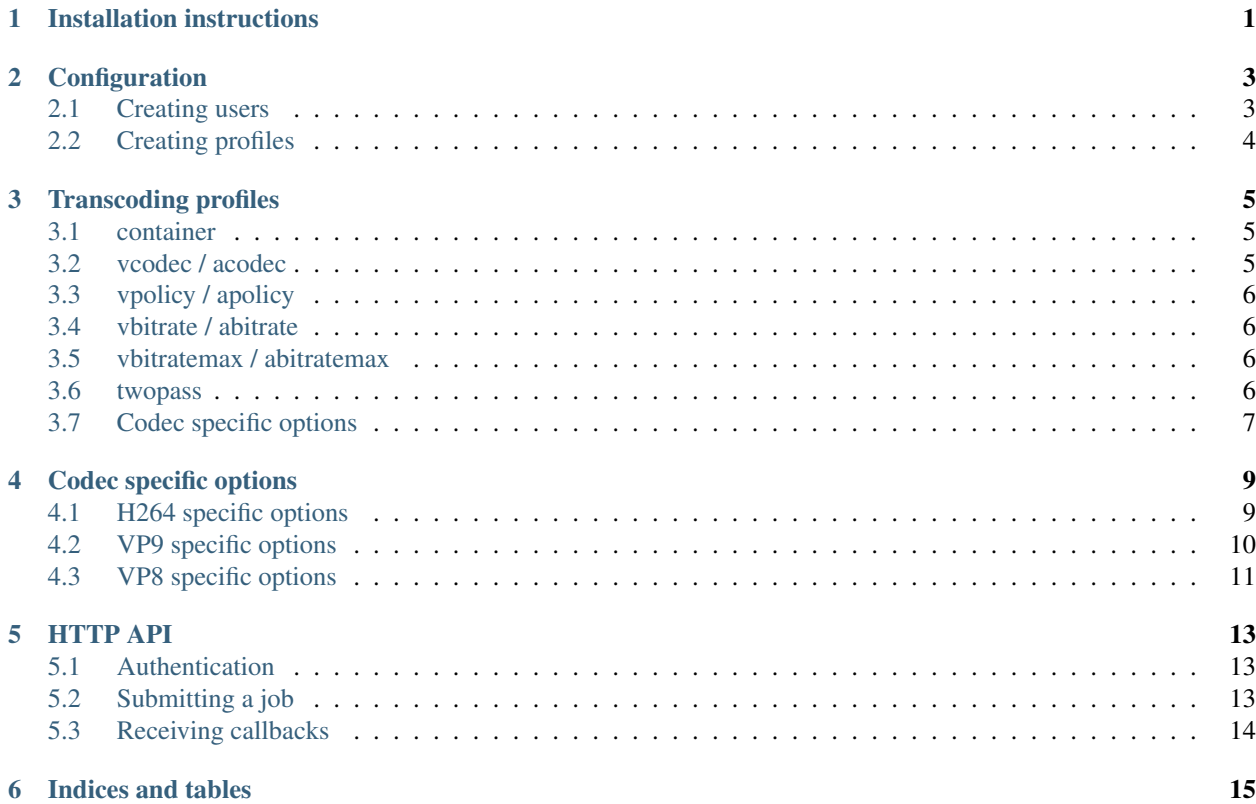

## Installation instructions

<span id="page-4-0"></span>You can install *transcoded* through the pypi repositories:

```
$ sudo pip install python-transcoded
```
This installs the transcoded daemon and its dependencies. It doesn't include any files for the init system, only the *transcoded* command that starts the daemon. An example init script for systemd:

```
[Unit]
Description=Video transcoding daemon
[Service]
Type=simple
ExecStart=/usr/bin/python3 -m transcoded
```
**[Install]** WantedBy=multi-user.target

## **Configuration**

<span id="page-6-0"></span>The *transcoded* daemon expects an configuration file in */etc/transcoded.ini* by default, you can specify another configuration file by passing the *–config* parameter to the daemon.

This is an example config file:

```
[general]
port=12380
listen=127.0.0.1
[user-mediacenter]
password=verysecret
paths=/mnt/storage/videos
callback=http://127.0.0.1/transcode-callback
[profile-h264]
container=mkv
vcodec=h264
vpolicy=always
acodec=aac
apolicy=always
vbitrate=2M
vbitratemax=3M
```
## <span id="page-6-1"></span>**2.1 Creating users**

abitrate=192k abitratemax=1M

Every application that uses *transcoded* needs an user definition block in the configuration file. This block defines the authentication information for that application and limits the application to certain paths. This is because otherwise it would be possible to request *transcoded* to overwrite some random files that it shouldn't touch.

It also defines a callback url that is used to inform the requesting application of the transcoding progress. This is also "hardcoded" to make sure *transcoded* isn't used to make random web requests.

The user blocks section always start with *user-* and then the username for that user. The *paths* option can contain multiple paths by specifying a json list instead of a single value. The *paths* are used for both the input and output paths for the files to transcode. To disable the path checking you can just specify */* as the root path.

## <span id="page-7-0"></span>**2.2 Creating profiles**

The profiles are an abstraction layer between your application and the transcoding backend, since ffmpeg/avconf aren't very consistent between the various packaged versions in distro's. Since the profile definitions are the most complex part of the configuration it is further defined in the next page

## Transcoding profiles

<span id="page-8-0"></span>The profiles define the output format(s) that are acceptable for usage. With the various settings you can control how strict it is with transcoding or just copying the streams. An example profile:

**[profile-webm]** container=webm vcodec=vp9,vp8 vpolicy=only-mismatch acodec=opus, vorbis apolicy=only-mismatch vbitrate=8M vbitratemax=8M abitrate=192k abitratemax=1M

This profile will create files that are compatible with the webm specifications.

## <span id="page-8-1"></span>**3.1 container**

The container will define the output container format for the files, options are:

- mkv
- webm

### <span id="page-8-2"></span>**3.2 vcodec / acodec**

This defines what codec(s) are acceptable as output format. You can specify multiple codecs seperated by a comma.

If multiple codecs are specified it will always use the first codec in the list when transcoding is needed, the other codecs in the list are used for checking if the output is acceptable.

In the example above the video codec is defined as *vp9,vp8*, in that case if the input is an H.264 stream then it will transcode it to *vp9* since H.264 is not an acceptable format and *vp9* is the first specified format. If the input is an *vp8* file it won't transcode the file but just copy the stream to the new container (unless the vpolicy is changed)

Supported video codecs:

- vp8
- vp9
- h264

Supported audio codecs:

- mp3
- aac
- $\cdot$  ac3
- vorbis
- opus

## <span id="page-9-0"></span>**3.3 vpolicy / apolicy**

The codec policy settings define what should happen if the input codec already matches the output codec options. The default setting is *only-mismatch*, in that case it will will copy the input stream directly into the output container without modification if the inputs match the output requirements.

The other option is *always-transcode*. In that mode it will always put the input stream through the encoder and decoder again, even if the codec matched. This might be necessary if the input files might contain weird things that aren't supported on your player but still use the same codec. This option is not the default since transcoding the stream is way slower than just copying it.

## <span id="page-9-1"></span>**3.4 vbitrate / abitrate**

This specifies the output bitrate for the video and audio stream. This is only used when the file actually gets transcoded according the the policy specified. If this isn't specified the defaults will be used for the specific codec.

## <span id="page-9-2"></span>**3.5 vbitratemax / abitratemax**

This is the maximum bitrate that the input file can have without it being forced to transcode. This can be used to override the policy defined when the input has a higher bitrate than can be played.

## <span id="page-9-3"></span>**3.6 twopass**

This can be set to enable twopass encoding. The default is *false* since this usually doesn't help with the encoding quality but is way slower.

## <span id="page-10-0"></span>**3.7 Codec specific options**

Some codecs also have options of their own, prefixed with the codec name.

## Codec specific options

<span id="page-12-0"></span>This is the documentation for the codec specific options in the profile definitions. Most of the info here is from the ffmpeg wiki.

## <span id="page-12-1"></span>**4.1 H264 specific options**

#### **4.1.1 h264\_preset**

This sets the encoding preset for *libx264*. The default option is *medium*.

Valid options are:

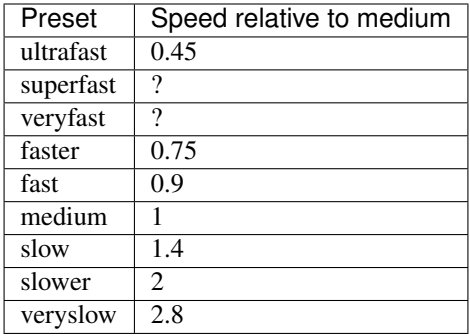

This controls the transcoding speed/quality tradeoff. The slower options create nicer output but cost more cpu time. Usually *medium* is the right choise.

#### **4.1.2 h264\_tune**

This sets the tune parameter for the x264 encoder. Options are:

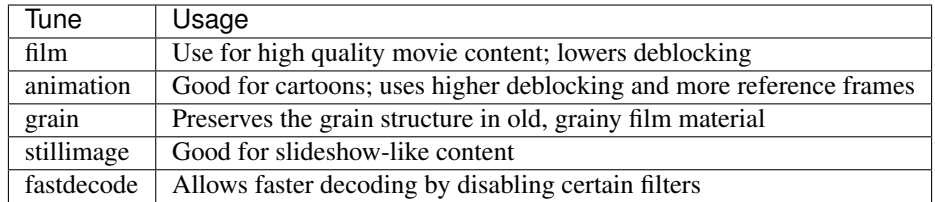

#### **4.1.3 h264\_profile**

This sets the H.264 profile that is used for encoding, it defaults to *main*, The valid options are:

- baseline
- main
- high
- high10
- high422
- high444

#### **4.1.4 h264\_crf**

This sets the constant rate factor. The CRF controls the output quality. The default is 23, higher numbers give higher quality and lower numbers give worse quality. The range is 0-51

#### **4.1.5 h264\_params**

This can be used to pass extra settings to x264

#### **4.1.6 h264\_faststart**

This moves the H.264 metadata to the start of the file instead of the end, this means that browsers can start playing the files quicker but it costs slightly more time to encode. It defaults to false

#### **4.1.7 h264\_yuv420p**

This forces it to translate the video to YUV420 before encoding, this is required for most video players so it is *true* by default.

## <span id="page-13-0"></span>**4.2 VP9 specific options**

#### **4.2.1 vp9\_hdr**

not implemented

#### **4.2.2 vp9\_deadline**

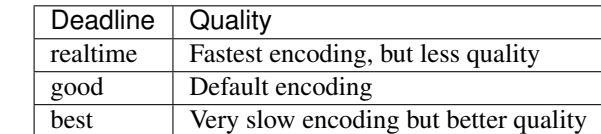

This sets the *deadline* parameter for libvpx. The default value is *good*. The options are:

#### **4.2.3 vp9\_yuv420p**

This forces it to translate the video to YUV420 before encoding, this is required for most video players so it is *true* by default.

#### **4.2.4 vp9\_crf**

This sets the constant rate factor. The CRF controls the output quality. The range is 0-63

Recommended values

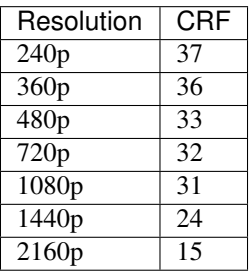

## <span id="page-14-0"></span>**4.3 VP8 specific options**

#### **4.3.1 vp8\_quality**

This sets the *quality* parameter for libvpx. The default value is *good*. The options are:

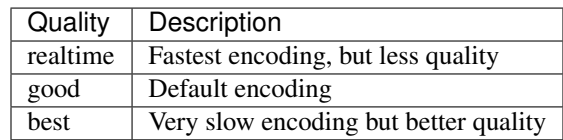

#### **4.3.2 vp8\_yuv420p**

This forces it to translate the video to YUV420 before encoding, this is required for most video players so it is *true* by default.

### **4.3.3 vp8\_crf**

This sets the constant rate factor. The CRF controls the output quality. The range is 4-63.

The default value is 10

## HTTP API

<span id="page-16-0"></span>This defines the API used to control *transcoded*

## <span id="page-16-1"></span>**5.1 Authentication**

For authentication HTTP basic auth is used with the username and password specified in the configuration file.

## <span id="page-16-2"></span>**5.2 Submitting a job**

```
POST /jobs HTTP/1.1
Authorization: Basic somethingsomething
Content-Type: application/json
{
    "source": "/home/video/input.mov",
    "destination" :"/home/video/output.webm",
    "profile": "webm",
    "id": "21"
}
```
You submit a job by POST'ing a json blob to the */jobs* endpoint. The fields in the json blob:

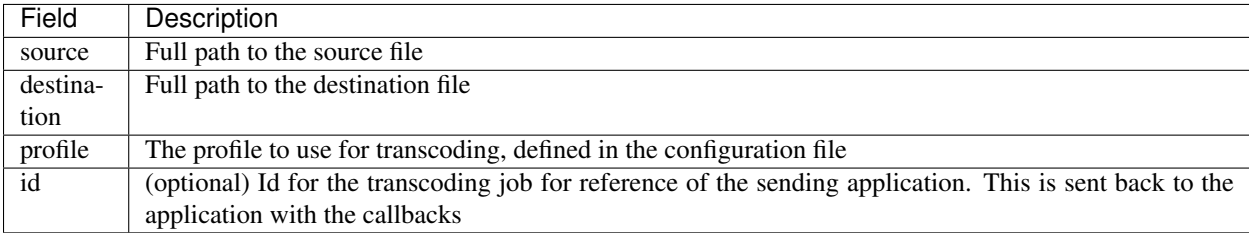

The possible responses:

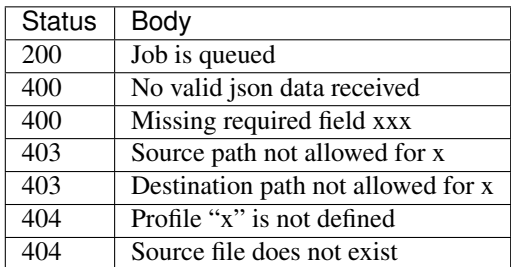

## <span id="page-17-0"></span>**5.3 Receiving callbacks**

For every jobs the requesting application will receive various callbacks at the callback url defined in the config file. The callback is always a *POST* request.

#### **5.3.1 Job started**

```
{
   "status": "started",
   "source": "/home/video/input.mov",
   "destination" :"/home/video/output.webm",
   "id": "21"
}
```
#### **5.3.2 Job progress**

{

}

{

}

```
"status": "running",
"progress" 22.4
"source": "/home/video/input.mov",
"destination" :"/home/video/output.webm",
"id": "21"
```
#### **5.3.3 Job completed**

```
"status": "done",
"source": "/home/video/input.mov",
"destination" :"/home/video/output.webm",
"id": "21"
```
Indices and tables

- <span id="page-18-0"></span>• genindex
- modindex
- search